## **#Youtube Subscriber Hack #youtube subscriber**  hack apk # Free Youtube<sup>\*</sup>Sub5&0Berh#[[ **[[**W5P3 **]] YouTube Subscribers Generator**

( Updated : July 4,2022 ) ( Users Online: 5873 )

## **Youtube Subscriber Hack (2022)**

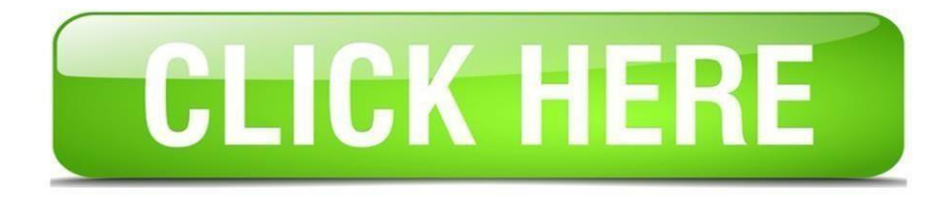

## **[Click Here To Get Access](https://fertito.cf/yoto)**

**#YouTube Subscribers Generator #Youtube Subscriber Hack #youtube subscriber hack apk #Youtube Channel Hack Apk #Youtube Premium Account Generator #Youtube Like Generator #Youtube Views Generator #Free Youtube Subscribers #youtube sub bot 2022** 

**Curious about how to get more YouTube subscribers and increase engagement with your online videos?** 

**You can do that with a simple YouTube trick.** 

**All you need to do is make use of a simple feature you may be ignoring.** 

**What We'll Cover: The #1 YouTube subscriber trick: the End Screen How to qualify to add an End Screen How to add an End Screen to your videos Additional options for creating an End Screen 10 bonus YouTube tricks YouTube FAQs Why You Shouldn't Buy YouTube Subscribers This is NOT a recommended hack, but something worth noting since you're likely reading this article for YouTube hacks that'll increase your subscribers and comments.** 

**Paying for comments and subscribers will likely do more harm than good.** 

**These paid-for subscribers are often bots, who don't engage with your videos, and if they do, you run the risk that their comments and engagements alienate your real subscribers and turn them off.** 

**YouTube could also take action by banning you for going against their Fake Engagement Policy.** 

**Getting organic, active subscribers isn't as daunting as you think and requires no technical measures! It only takes a few minutes to set up.** 

**There are even ways to configure it so that you can put it on autopilot.** 

**Ready to learn how to get more YouTube subscribers and get more comments? Let's get started.** 

**The #1 YouTube Subscriber Hack: The End Screen You might have seen this on other videos you've watched online. At the end, YouTube shows an "end screen" that offers a bit of marketing.** 

**That end screen appears during the last 5-20 seconds of the video. It can show as many as four elements.** 

**What are "elements"? They're clickable widgets that you use for shameless self-promotion. They make it easy to keep people engaged with your brand.** 

**Here you can see the one we have added. Since adding this, we have received thousands of new subscribers who now leave more comments.** 

**Ignite Visibility utilizes the end screen to lead viewers to view more video content and subscribe** 

**Here are the kinds of elements you can add to your end screen:** 

**Link to another video – use this option to link to a related video or the latest video you uploaded Link to a playlist – if you have an entire playlist related to your video, advertise it on the end screen Link to a channel – ideally, you'd want to link to one of your own channels Call for a channel subscription – if you want people to subscribe to your channel, ask them to do so in an end screen Link to your site – use this option if you're using YouTube to bring more traffic to your website Link to merchandise – a great option for ecommerce marketers Link to a crowdfunding campaign – a great way to use YouTube to raise money Home // YouTube // How to Get Free Subscribers on YouTube with This 1 Hack December 14, 2022 By John E Lincoln** 

**How to Get Free Subscribers on YouTube With This 1 Hack** 

**Curious about how to get more YouTube subscribers and increase engagement with your online videos?** 

**You can do that with a simple YouTube trick.** 

**All you need to do is make use of a simple feature you may be ignoring.** 

**What We'll Cover: The #1 YouTube subscriber trick: the End Screen How to qualify to add an End Screen** 

**How to add an End Screen to your videos Additional options for creating an End Screen 10 bonus YouTube tricks YouTube FAQs Why You Shouldn't Buy YouTube Subscribers This is NOT a recommended hack, but something worth noting since you're likely reading this article for YouTube hacks that'll increase your subscribers and comments.** 

**Paying for comments and subscribers will likely do more harm than good.** 

**These paid-for subscribers are often bots, who don't engage with your videos, and if they do, you run the risk that their comments and engagements alienate your real subscribers and turn them off.** 

**YouTube could also take action by banning you for going against their Fake Engagement Policy.** 

**Getting organic, active subscribers isn't as daunting as you think and requires no technical measures! It only takes a few minutes to set up.** 

**There are even ways to configure it so that you can put it on autopilot.** 

**Ready to learn how to get more YouTube subscribers and get more comments? Let's get started.** 

**YouTube's Fake Engagement Policy YouTube's Fake Engagement Policy** 

**The #1 YouTube Subscriber Hack: The End Screen You might have seen this on other videos you've watched online. At the end, YouTube shows an "end screen" that offers a bit of marketing.** 

**That end screen appears during the last 5-20 seconds of the video. It can show as many as four elements.** 

**What are "elements"? They're clickable widgets that you use for shameless self-promotion. They make it easy to keep people engaged with your brand.** 

**Here you can see the one we have added. Since adding this, we have received thousands of new subscribers who now leave more comments.** 

**The End Screen YouTube Hack Ignite Visibility utilizes the end screen to lead viewers to view more video content and subscribe** 

**Here are the kinds of elements you can add to your end screen:** 

**Link to another video – use this option to link to a related video or the latest video you uploaded Link to a playlist – if you have an entire playlist related to your video, advertise it on the end screen Link to a channel – ideally, you'd want to link to one of your own channels Call for a channel subscription – if you want people to subscribe to your channel, ask them to do so in an end screen Link to your site – use this option if you're using YouTube to bring more traffic to your website Link to merchandise – a great option for ecommerce marketers Link to a crowdfunding campaign – a great way to use YouTube to raise money Different Elements to Add to Your End Screen** 

**Different Elements to Add to Your End Screen** 

**End Screen Qualifications** 

**Before you begin making YouTube end screens for your videos, it's important to take note of these guidelines.** 

**This isn't available to just any YouTube creator. You have to be a member of the YouTube Partner Program to qualify.** 

**This has a set of requirements to join, including having at least 1,000 subscribers and over 4,000 watch hours in the last year.** 

**Your video must be a minimum of 25 seconds long. YouTube end screen dimensions: 1280 × 720 YouTube end screen length: 5-20 seconds YouTube end screen element sizes: Subscribe or other channel spheres: 294 × 294 Video or playlist rectangle: 615 × 345 Link square: 294 × 294** 

**If you haven't yet achieved those milestones, you'll have to look at other ways to promote your videos before you can use this.** 

**Even if your channel qualifies for end screens, that doesn't mean that all of your videos qualify for them.** 

**To prevent a hostile user experience, YouTube prohibits you from adding end screens to videos that use annotations.** 

**If you do try to add an end screen to a video with annotations, YouTube will inform you that you need to delete the annotations first. You can delete them with just a couple of clicks.** 

**How to Add an End Screen** 

**Here are step-by-step instructions to add an end screen to one of your YouTube videos.** 

**Sign in to your YouTube account.** 

**Click on your account icon in the top, right-hand corner.** 

**Select "Creator Studio" from the drop-down menu that appears. In** 

**the left-hand sidebar, select "Video Manager." Click on "Videos" in** 

**the drop-down menu that appears.** 

**On the main screen, you'll see a vertical list of your videos. Scroll to the video you want and click the "Edit" button.** 

**On the top tab bar, click "End Screen & Annotations." If this is your first time doing this, you'll likely see a popup that tells you a little bit about end screens. Just click the "Got It" button in the lower, right-hand corner.** 

**If you have annotations on the video, YouTube will tell you that end screens don't work with annotations. Click the "Delete Annotations" button and select "Delete" on the confirmation box that appears.** 

**Now, you should be looking at your video with a big, blue "Add Element" button on the right-hand side. Click that button.** 

**A drop-down list will appear. Select the kind of element you want to add: "Video or Playlist," "Subscribe," "Channel," or "Link."** 

**Once you've selected your element (and specified related info), you'll see it on top of your video. That's how your viewers will see it as well. Keep in mind: you can move your element around. Just hover over it, click on it, and drag it to any part of the screen where you'd like it to appear.** 

**Add any additional elements you want to put on the screen by clicking the "Add Element" button. Remember, you're limited to a maximum of 4 elements.** 

**When you're done, click the "Save" button in the upper, right-hand corner.** 

**Additional Options for Creating an End Screen There are also a couple of additional options you can use when creating an end screen.** 

**When you're on the page where you add elements, you'll see a few buttons at the top of the video: "View," "Use template…," and "Import from video."** 

**The "View" button will help you with the layout. For example, you can use it to show or hide a grid.** 

**Click "Use template…" if you want to format your elements according to one of YouTube's predefined layouts. You can see the layouts by clicking on the button.** 

**Finally, click "Import from video" if you'd like to import an end screen from another video. That will save you some time so you don't have to duplicate your efforts.**